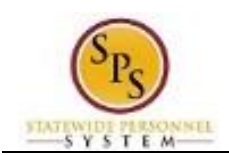

## View My Calendar

Use this procedure to view reported time and leave on your personal calendar. Time cannot be entered or updated from the calendar.

Information displayed on your calendar includes details on time entered for current and previous pay periods as well as scheduled future dates off. **Procedure:**

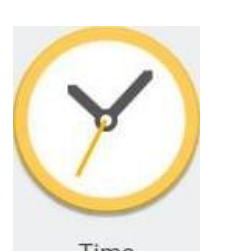

1. From the Home page, click the Time Time worklet.

## **Time Worklet**

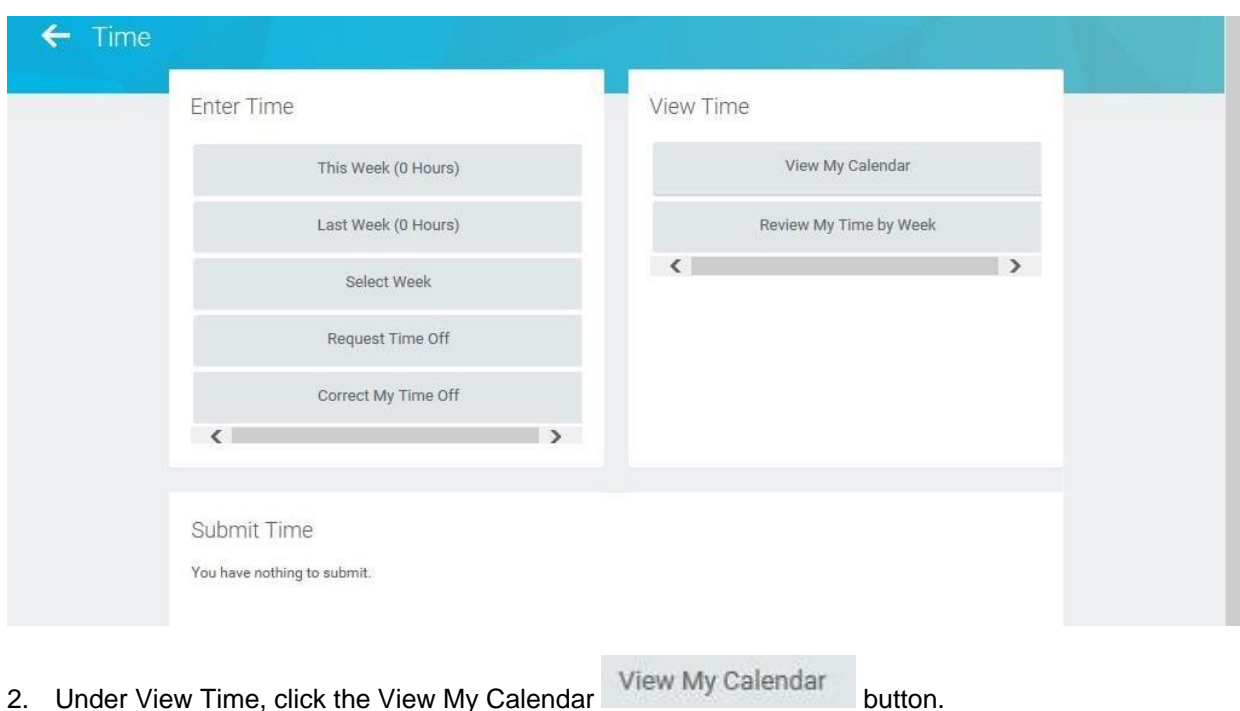

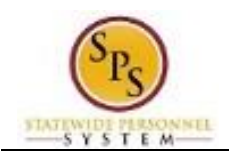

## **View My Calendar - Date Selection**

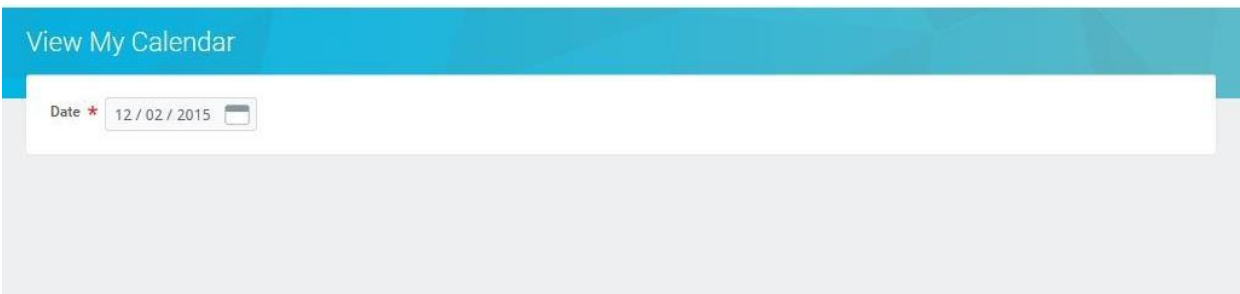

- 3. In the Date field, enter or select a date in the current, a previous, or a future period.
- OK 4. Click the **OK** button.

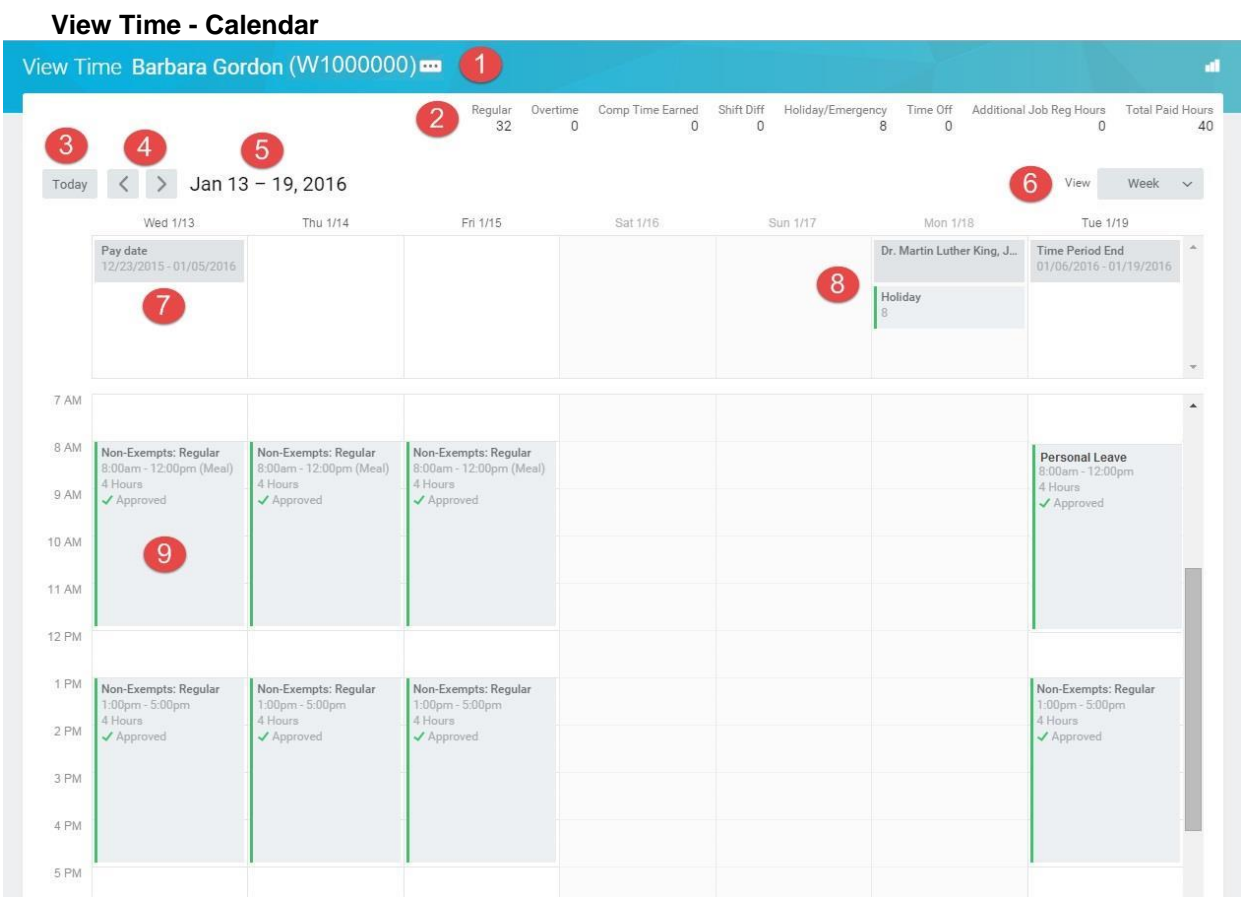

5. View the information on the calendar.

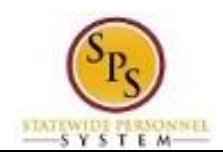

## **View Time Page Elements**

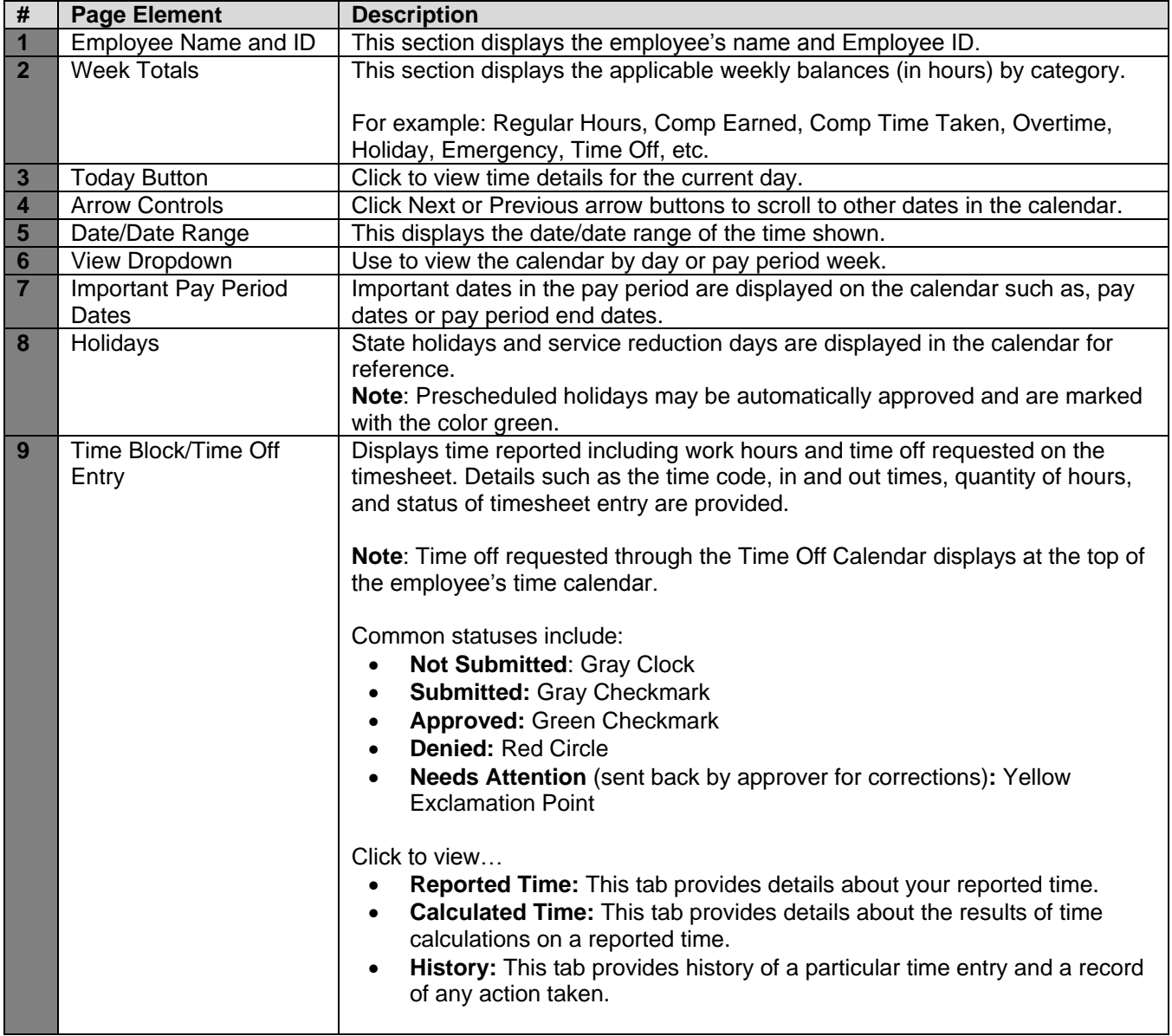

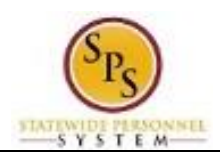

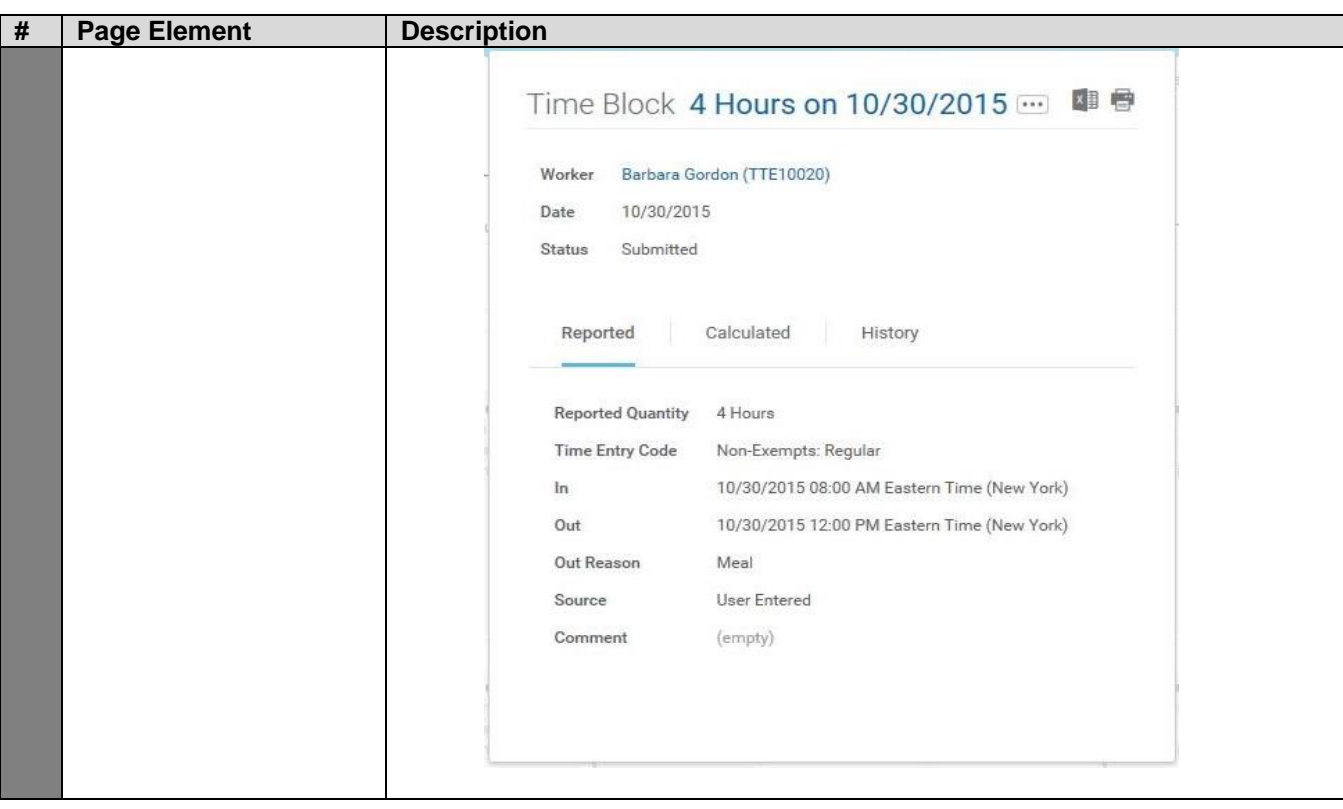

5. The System Task is complete.